# **Unreal Tournament 2004**

### **Info**

#### **Multiplayer Information**

- Internet play: yes
- LAN play: yes
- Lobby search: yes
- Direct IP: yes
- Play via [gameranger](https://mwohlauer.d-n-s.name/wiki/doku.php?id=en:games:game_tech:gameranger): no
- [coop](https://mwohlauer.d-n-s.name/wiki/doku.php?id=en:games:gaming_theory:coop): yes
- Singleplayer campaign: yes
- Hotseat: no

UT 2004 was development by [Epic Games](https://mwohlauer.d-n-s.name/wiki/doku.php?id=en:games:epic_games) and released first on 18.3.2004. It game relatively soon after [Unreal Tournament 2003](https://mwohlauer.d-n-s.name/wiki/doku.php?id=en:games:unreal_tournament_2003) and is mostly the same game, with changed movement and some more features. It is still actively played today, on many internet servers.

### **Purchasing**

It is still available at [GOG](http://www.gog.com/game/unreal_tournament_2004_ece) and Steam, unless you are shopping from a German IP. Due to legal issues the game is not even displayed in the search results in Germany.

The GOG version already includes the latest patch.

# **Installation**

You should plan a few minutes for the installation. Even from SSD with a reasonably up-to-date PC it takes a while. On older computers from DVD to disk it can take up to 45 minutes…

After installing, you should install the UT 2004 patch and the bonus pack. Then you have at least the standard maps. But since not everyone has the same understanding of »standard« maps, there is also a map pack that you can unpack with 7 zip. The maps belong to  $\Upsilon$ 172004 $\M$ aps. With the Unreal Anthology installation this is in an extra directory. For those of you who didn't install the game from the Anthology DVD, but maybe have it from the UT 2004 DVD, it might also need the crack. Then you can avoid the DVD while playing. Without a valid CD-Key nothing works anyways. UT2000 is also available at [gog.com](https://www.gog.com/game/unreal_tournament_2004_ece). But not anymore from IPs in Germany.

# **Game Modes**

- capture the flag
- [deathmatch](https://mwohlauer.d-n-s.name/wiki/doku.php?id=en:games:gaming_theory:deathmatch)
- team deathmatch
- [Bombing Run](https://mwohlauer.d-n-s.name/wiki/doku.php?id=en:games:bombing_run): Similar to soccer, only made for shooters
- [Double Domination](https://mwohlauer.d-n-s.name/wiki/doku.php?id=en:games:double_domination)
- [Assault](https://mwohlauer.d-n-s.name/wiki/doku.php?id=en:games:assault)
- [Mutant](https://mwohlauer.d-n-s.name/wiki/doku.php?id=en:games:gaming_theory:action_hero)
- [Invasion:](https://mwohlauer.d-n-s.name/wiki/doku.php?id=en:games:invasion) All players are fighting together against invading aliens. The match ends when no player is left.
- last man standing: Everybody's got limited lives. Last one left wins.

### **Movement Combos**

Certain key stroke combinations lead to a combo move. The timing is critical for them. In general it means pressing the keys in fast succession. The following combos should work any time you are walking:

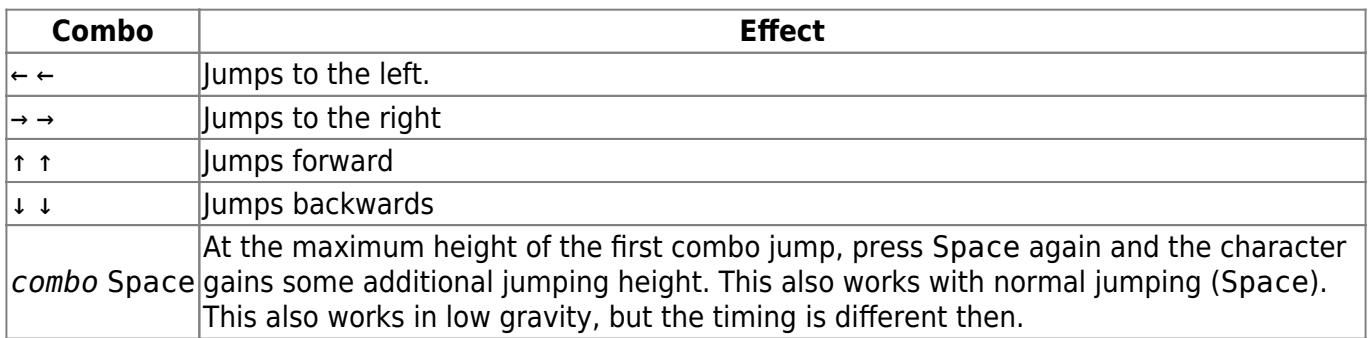

# **Adrenalin Combos**

Whenever you do an achievement of some kind (fragging, multi-kill announcement, winning a capture, etc.) or collect an adrenalin pill, your adrenalin level is increased a bit (the amount depends on the reason for it). When you have collected enough adrenalin (shown in the right upper corner) and reach value 100, you cannot collect any more, until you use a adrenalin movement combo to release the adrenalin. The following four movement combos activate an adrenalin effect:

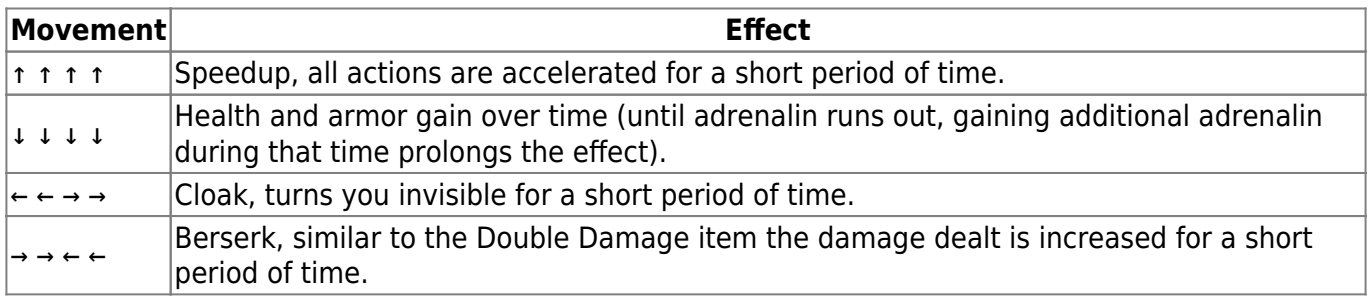

### **Cheats**

There is a number of cheats, that can be enabled on demand. By default the following should work, to activate cheats until you stop playing on a certain server:

- Press Tab and
- enter enablecheats.

The key Tab may depend on your configuration. Use the key that binds the function Type. (Default setting in your user.ini would be written as Tab=Type below the section [Engine.Input].)

Once the cheats are active, you can use the following cheat codes:

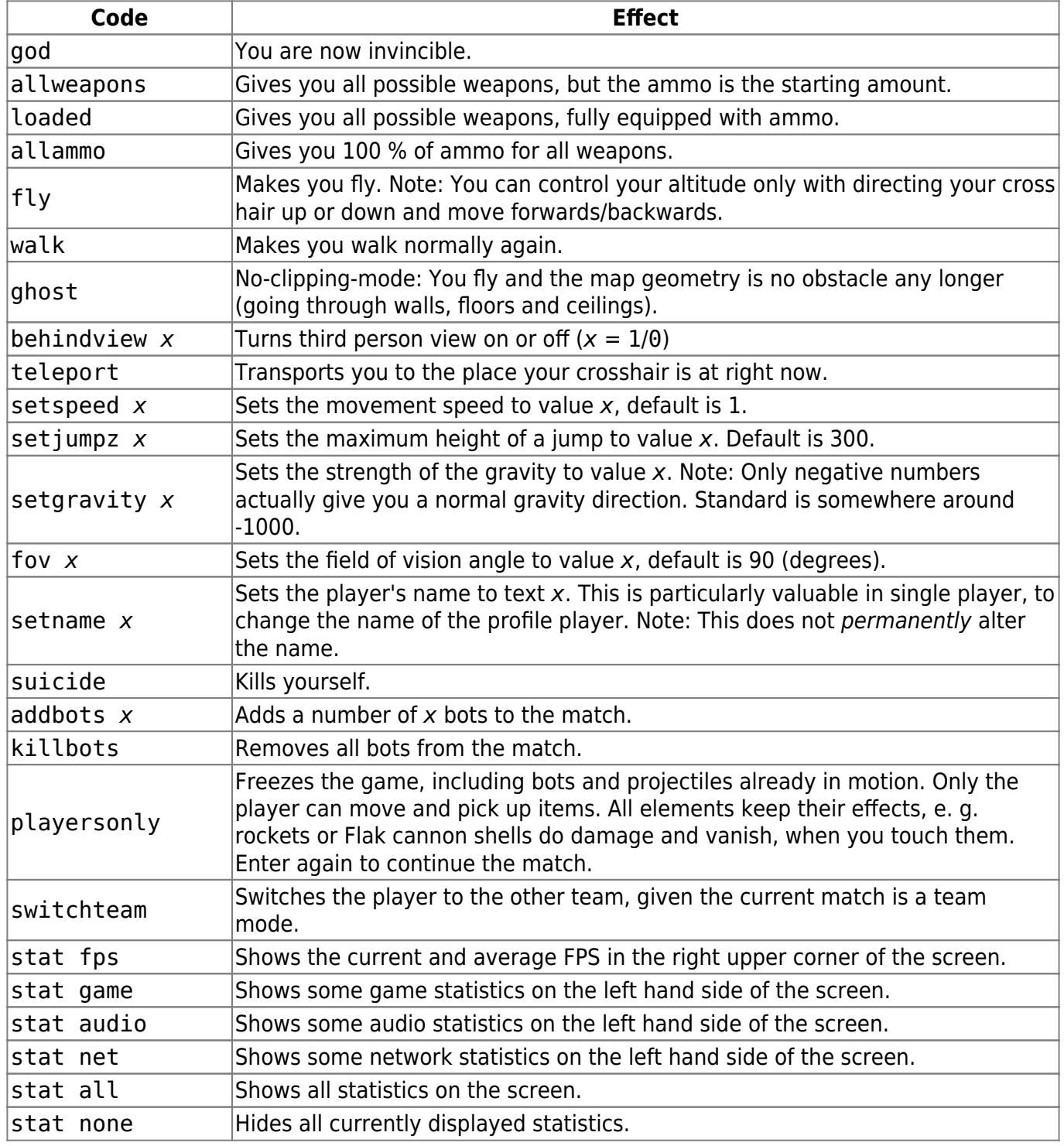

mwohlauer.d-n-s.name / www.mobile-infanterie.de - https://mwohlauer.d-n-s.name/wiki/

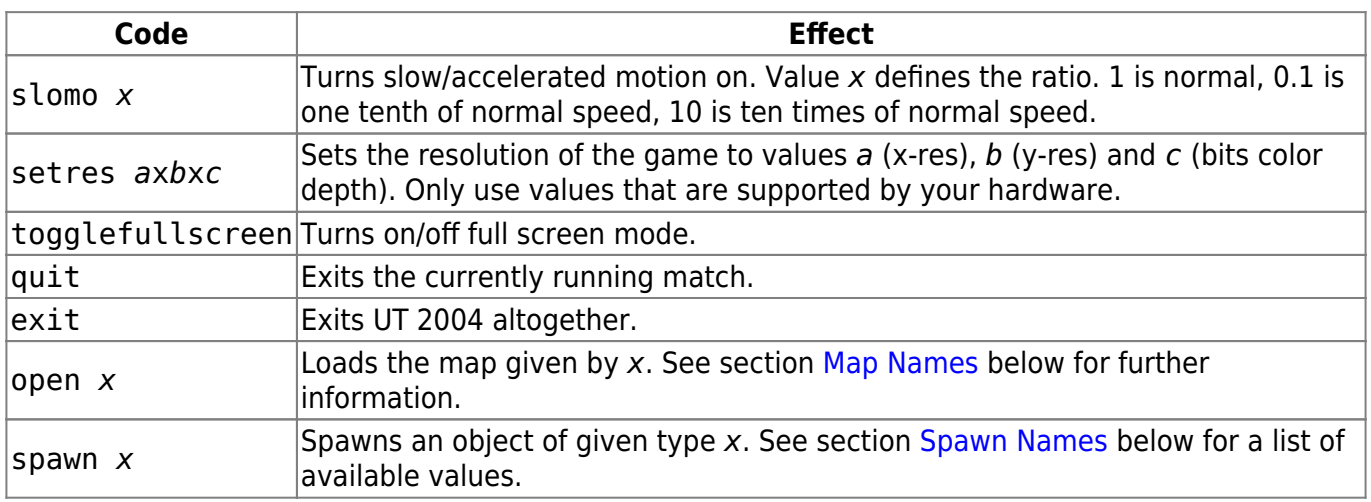

### <span id="page-3-0"></span>**Map Names**

For the open cheat code the technical names of the maps have to be used. For the standard maps the names are as following:

#### **Tutorials**

- TUT-BR.ut2
- TUT-CTF.ut2
- TUT-DM.ut2
- TUT-DOM2.ut2
- TUT-ONS.ut2

#### **Assault**

- AS-Convoy.ut2
- AS-FallenCity.ut2
- AS-Glacier.ut2
- AS-Junkyard.ut2
- AS-MotherShip.ut2
- AS-RobotFactory.ut2

#### **Bombing Run**

- BR-Anubis.ut2
- BR-Bifrost.ut2
- BR-BridgeOfFate.ut2
- BR-Canyon.ut2
- BR-Colossus.ut2
- BR-DE-ElecFields.ut2
- BR-Disclosure.ut2
- BR-IceFields.ut2
- BR-Serenity.ut2
- BR-Skyline.ut2
- BR-Slaughterhouse.ut2
- BR-TwinTombs.ut2

#### **Capture the Flag**

- CTF-1on1-Joust.ut2
- CTF-AbsoluteZero.ut2
- CTF-Avaris.ut2
- CTF-BridgeOfFate.ut2
- CTF-Chrome.ut2
- CTF-Citadel.ut2
- CTF-Colossus.ut2
- CTF-DE-ElecFields.ut2
- CTF-December.ut2
- CTF-DoubleDammage.ut2
- CTF-Face3.ut2
- CTF-FaceClassic.ut2
- CTF-Geothermal.ut2
- CTF-Grassyknoll.ut2
- CTF-Grendelkeep.ut2
- CTF-January.ut2
- CTF-Lostfaith.ut2
- CTF-Magma.ut2
- CTF-Maul.ut2
- CTF-MoonDragon.ut2
- CTF-Orbital2.ut2
- CTF-Smote.ut2
- CTF-TwinTombs.ut2

#### **Deathmatch 1 on 1**

- DM-1on1-Albatross.ut2
- DM-1on1-Crash.ut2
- DM-1on1-Desolation.ut2
- $\bullet$  DM-1on1-Idoma.ut2
- DM-1on1-Irondust.ut2
- DM-1on1-Mixer.ut2
- DM-1on1-Roughinery.ut2
- DM-1on1-Serpentine.ut2
- DM-1on1-Spirit.ut2
- DM-1on1-Squader.ut2
- DM-1on1-Trite.ut2

#### **Deathmatch**

- DM-Antalus.ut2
- DM-Asbestos.ut2
- DM-Compressed.ut2
- DM-Corrugation.ut2
- DM-Curse4.ut2
- DM-DE-Grendelkeep.ut2
- DM-DE-Ironic.ut2
- DM-DE-Osiris2.ut2
- DM-Deck17.ut2
- DM-DesertIsle.ut2
- DM-Flux2.ut2
- DM-Gael.ut2
- DM-Gestalt.ut2
- DM-Goliath.ut2
- DM-HyperBlast2.ut2
- DM-Icetomb.ut2
- DM-Inferno.ut2
- DM-Injector.ut2
- DM-Insidious.ut2
- DM-IronDeity.ut2
- DM-Junkyard.ut2
- DM-Leviathan.ut2
- DM-Metallurgy.ut2
- DM-Morpheus3.ut2
- DM-Oceanic.ut2
- DM-Phobos2.ut2
- DM-Plunge.ut2
- DM-Rankin.ut2
- DM-Rrajigar.ut2
- DM-Rustatorium.ut2
- DM-Sulphur.ut2
- DM-TokaraForest.ut2
- DM-TrainingDay.ut2

#### **Domination**

- DOM-Access.ut2
- DOM-Aswan.ut2
- DOM-Atlantis.ut2
- DOM-Conduit.ut2
- DOM-Core.ut2
- DOM-Junkyard.ut2
- DOM-OutRigger.ut2
- DOM-Renascent.ut2
- DOM-Ruination.ut2
- DOM-ScorchedEarth.ut2
- DOM-SepukkuGorge.ut2
- DOM-Suntemple.ut2

#### **Onslaught**

ONS-ArcticStronghold.ut2

- ONS-Crossfire.ut2
- ONS-Dawn.ut2
- ONS-Dria.ut2
- ONS-FrostBite.ut2
- ONS-Primeval.ut2
- ONS-RedPlanet.ut2
- ONS-Severance.ut2
- ONS-Torlan.ut2

#### **Other Levels**

- MOV-UT2004-Intro.ut2 (Intro)
- Mov-UT2-intro.ut2 (Intro)
- endgame.ut2 (Outro)
- ParticleExamples.ut2 (particle test level)

#### <span id="page-6-0"></span>**Spawn Names**

For the spawn command you have to enter the desired items by using their technical names. Here the items names:

#### **Weapons**

These values work on every map:

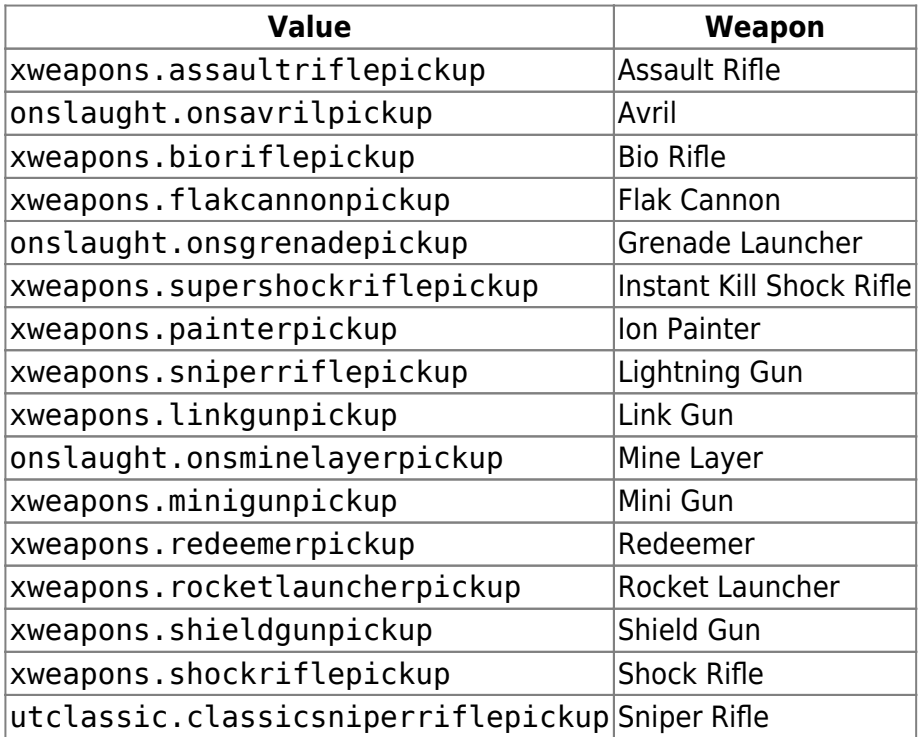

#### **Onslaught Vehicles**

These values only work on Onslaught maps.

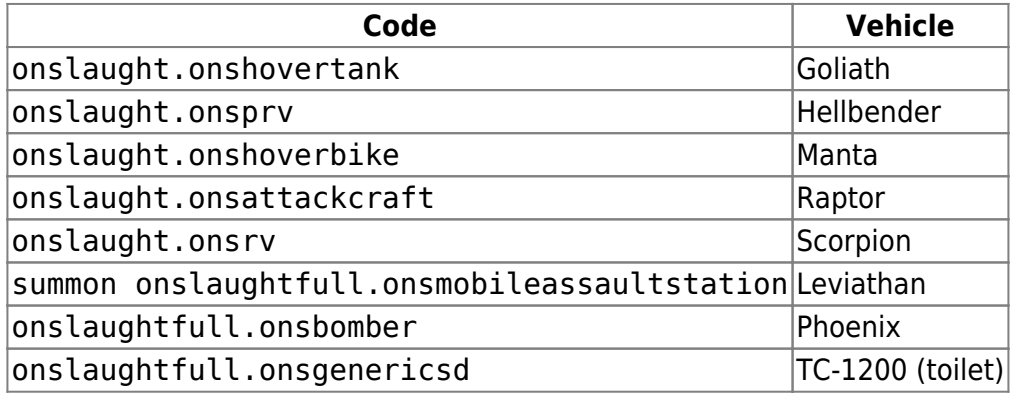

### **Bonus Models**

There are some models/characters that are not available by default. You can activate them manually by editing file System\User.ini in your UT 2004 installation. Look for text TotalUnlockedCharacters and alter it to the following:

TotalUnlockedCharacters=Malcolm;ClanLord;Xan

You will now have all bonus characters available.

### **Game File Types**

UT is a highly moddable game, whose files can be altered and supplemented. Here is a list of file types/extensions, that UT knows:

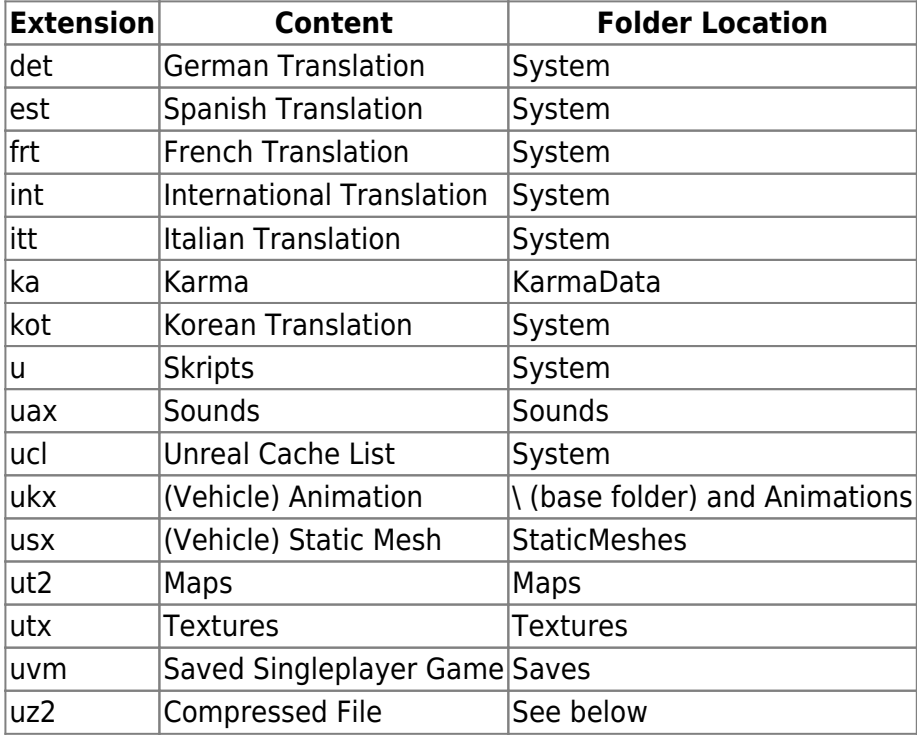

The uz2 extension usually comes with another one preceded, such as my\_map.ut2.uz2. This indicates

the actual file contents. Files of this kind can be manually decompressed by using the System\UCC.exe (Windows) resp. System/ucc-bin (Linux) in this fashion:

ucc decompress *file\_name*

The resulting file will be placed inside the source folder of the decompressed file (Windows), resp.  $\sim$ /.ut2004 (Linux). The opposite is of course also possible:

ucc compress *file\_name*.

### **Network/Internet Server**

#### **Basic Settings**

Ports 7777 and 7778 [\(udp\)](https://mwohlauer.d-n-s.name/wiki/doku.php?id=en:games:network_terms:udp) must be forwarded for a UT 2004 server [\(cvar](https://mwohlauer.d-n-s.name/wiki/doku.php?id=en:games:game_tech:cvar) Port in section [URL] of your ini-file for the server). As with [UT 1,](https://mwohlauer.d-n-s.name/wiki/doku.php?id=en:games:unreal_tournament) port 7777 takes playing connections and 7778 waits for query requests (game state). The second port is selected automatically in relation to the first one. The query port is always + 1 of the connection port. So a fully functional UT 2004 server always requires at least two directly adjacent UDP ports to be forwarded, to make it reachable directly via the Internet.

If you are using the server via LAN (too), port 10777 (UDP) must also be accessible from the clients (cvar LANServerPort in section [IpDrv.MasterServerLink]) and the clients must be able to open Port 11777 (UDP) on their end for querying the server (cvar LANPort in section [IpDrv.MasterServerLink]).

When using the web admin page, an additional [tcp](https://mwohlauer.d-n-s.name/wiki/doku.php?id=en:games:network_terms:tcp) port might be required to be forwarded, as is set in cvar ListenPort in section [UWeb.WebServer]. 80 is the default value. It does not facilitate SSL encryption. So when making it available via internet, make sure to use a reverse proxy or similar technology to **make an SSL connection possible**! Otherwise your admin credentials are being send openly via the net, visible for anyone eavesdropping.

#### **Do not use UT Stats**

When starting a server, you should set your game stats value to false (?gamestats=false). Also set SendStats=False in section [IpDrv.MasterServerUplink] in your ini file. Since 4th of December 2018 the stats servers are permanently down. So it does not make any sense to require players to use the stats feature with a pseudo account.

[\(Source\)](https://www.reddit.com/r/unrealtournament/comments/9qg784/ut99_and_ut2004_stats_database/)

#### **Windows Firewall Notification**

It might occur, that UT 2004 reports that it cannot connect to other computers because the UT2004 executable is not cleared in the Windows firewall, even when this is not true. This also happens when actually not using the Windows firewall at all (e.g. using a third party firewall). There is a way around this problem:

Open the file System\UT2004.ini.

• Add the lines

[FireWall] IgnoreSP2=1

• The addition has to be placed somewhere before the block introduced with [Core. System].

After restarting UT2004 you should be good to go.

#### [\(Source\)](https://steamcommunity.com/sharedfiles/filedetails/?id=147793191)

#### **Mobile Infanterie**

The Mobile Infanterie server is available on the standard port: [www.mobile-infanterie.de:7777](http://www.mobile-infanterie.de:7777). It should also appear on the masterservers. But in order to find it, you would have to know the current game type being played. In order to find that, have a look at [https://www.mobile-infanterie.de/status.php.](https://www.mobile-infanterie.de/status.php)

### **Web Links**

- [UT-Files,](http://ut2004.ut-files.com/index.php) a repository with UT 2004 files
- [Search page for UT-Files](http://uz2.ut-files.com/viewer.php)
- [More UT 2004 Maps](https://www.mapraider.com/maps/unreal-tournament-2004)
- [UT 2004 Wiki](https://wiki.unrealadmin.org/Category:UT2004)
- [Unreal Archive](https://unrealarchive.org/), a page containing vast amounts of information on all Unreal titles as well as UT2004 and UT99.

### **See also**

[Unreal Tournament Series](https://mwohlauer.d-n-s.name/wiki/doku.php?id=en:games:unreal_tournament_series)

[Back to the games database](https://mwohlauer.d-n-s.name/wiki/doku.php?id=en:games:games_database)

From: <https://mwohlauer.d-n-s.name/wiki/> - **mwohlauer.d-n-s.name / www.mobile-infanterie.de** Permanent link: **[https://mwohlauer.d-n-s.name/wiki/doku.php?id=en:games:unreal\\_tournament\\_2004&rev=1648848516](https://mwohlauer.d-n-s.name/wiki/doku.php?id=en:games:unreal_tournament_2004&rev=1648848516)**

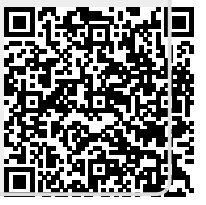

Last update: **2022-04-01-23-28**